# **Das ABC der Pneumatik**

## **1. Lösungsfindung nach System**

1.1 Beschriftung

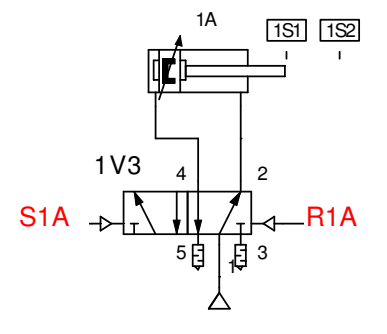

1.2 Weg-Schrittdiagramm

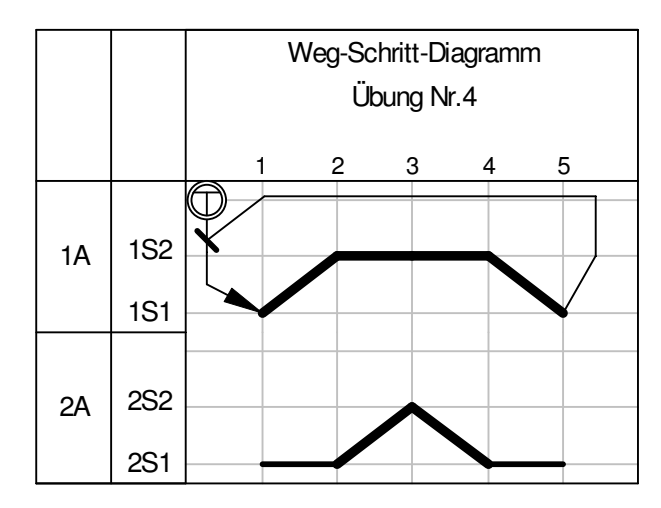

#### Hinweisen auf Signalüberschneidungen!

1.3) Schaltalgebra

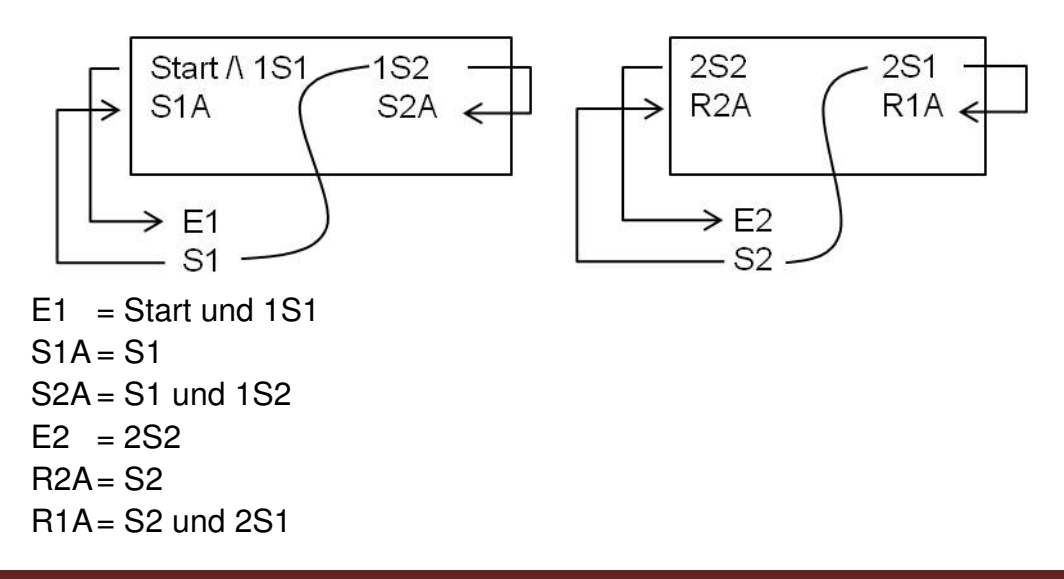

## **2. Pneumatiklösung**

Lösungsfindung nach System

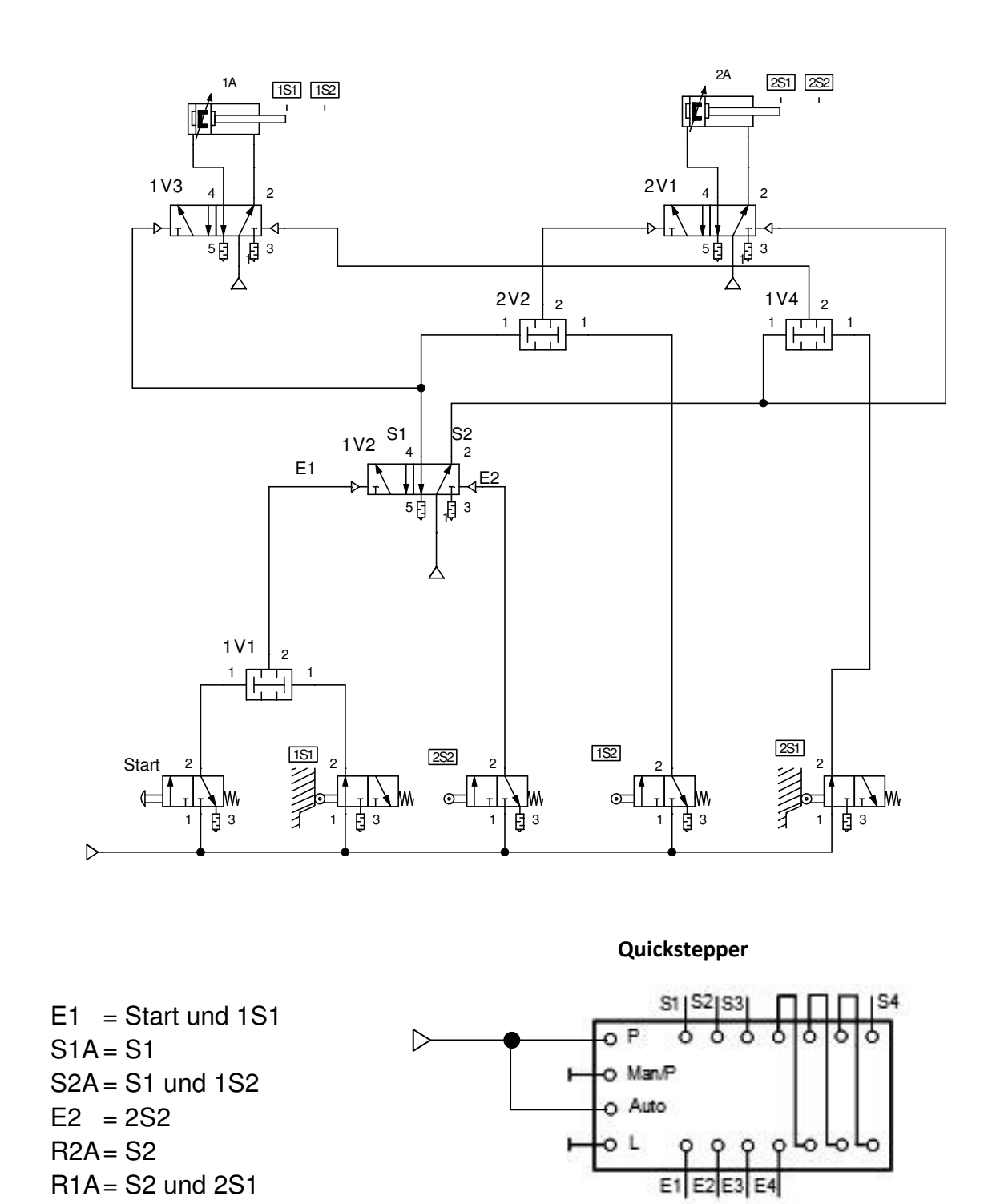

## **3. Elektropneumatik**

Wir benutzen die gleiche Aufgabenstellung wie bei der Pneumatik. In der Elektropneumatik lösen wir die sogenannten Hilfsspeicher mit Relais. Wir machen den Umweg vom Ausgangssignal des Schalters über das entsprechende Relais

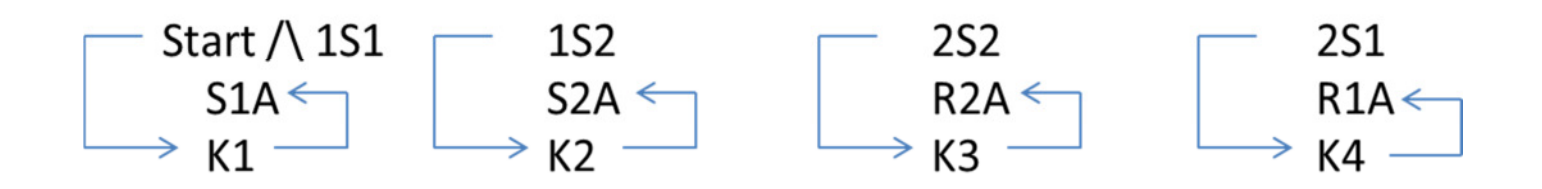

Damit wir bei den Zylindern eine Selbsthaltung erreichen wird das vorausgeschaltete Relais in die Anzugsbedingung des zu schaltenden Relais einbezogen und das letzte Relais wird als Öffner in die Anzugsbedingung vom ersten Relais eingesetzt.

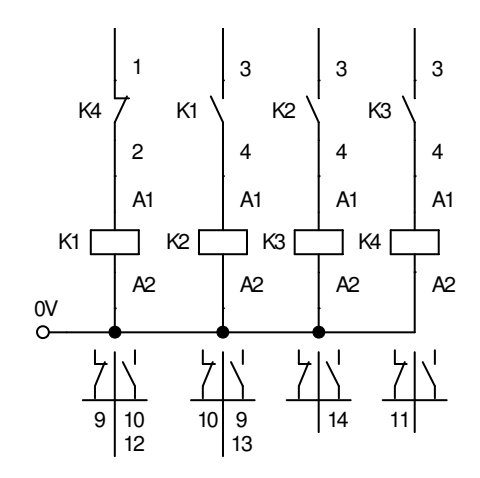

### 3.1 Geräteschaltplan mit monstabilen 5/2 Wegeventilen

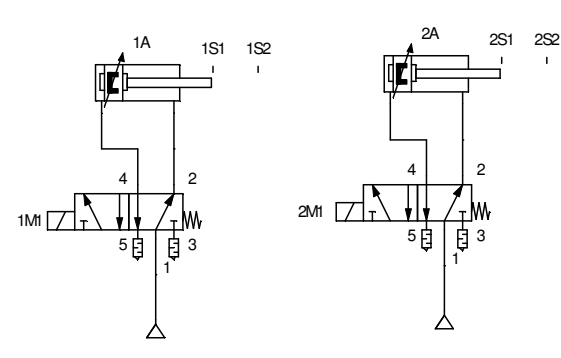

3.2 Elektroschema

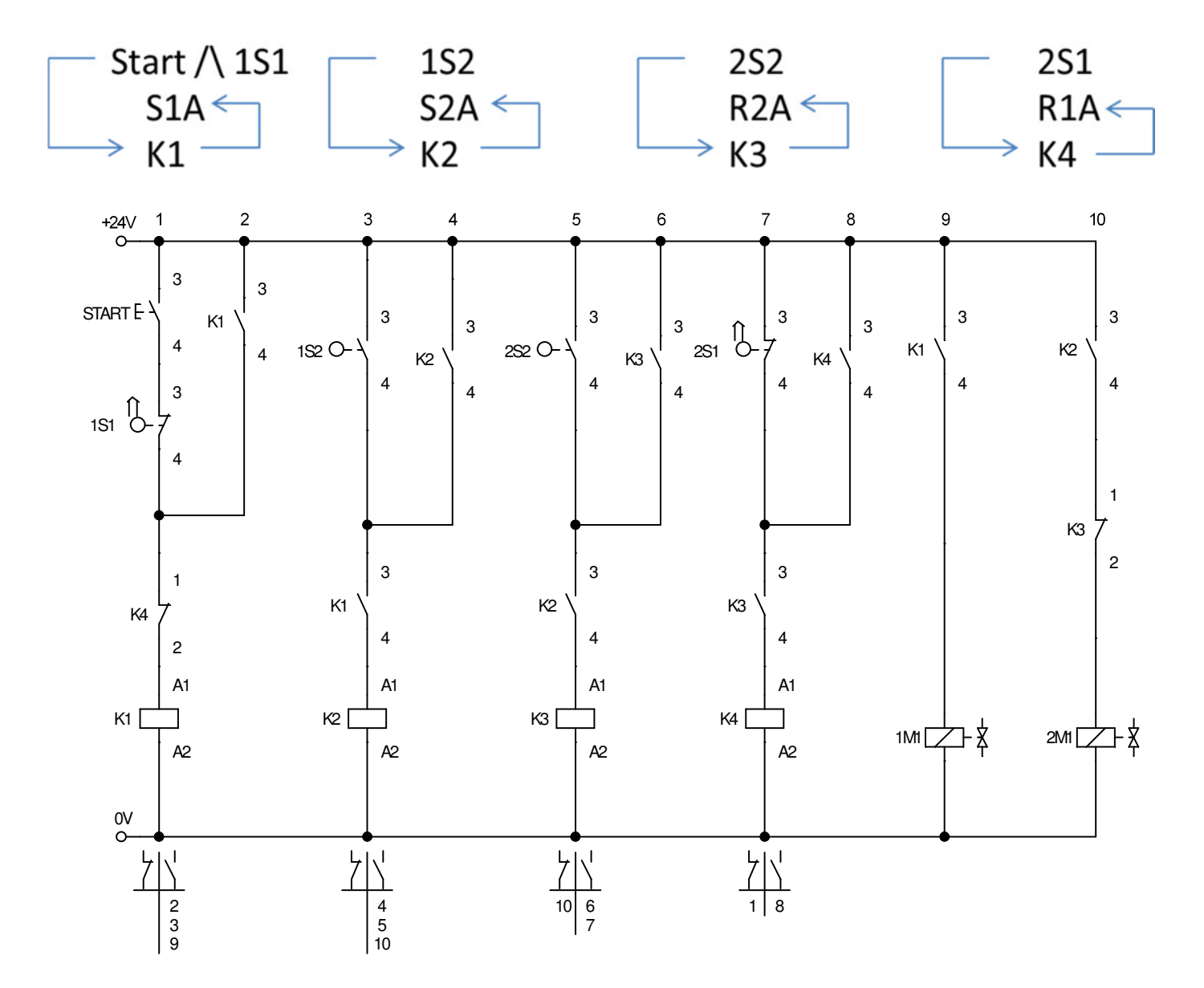

# **3. Grafcet**

Wir können auch hier die Aufstellung der auslösenden Schalter benutzen.

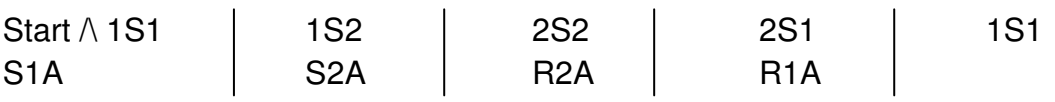

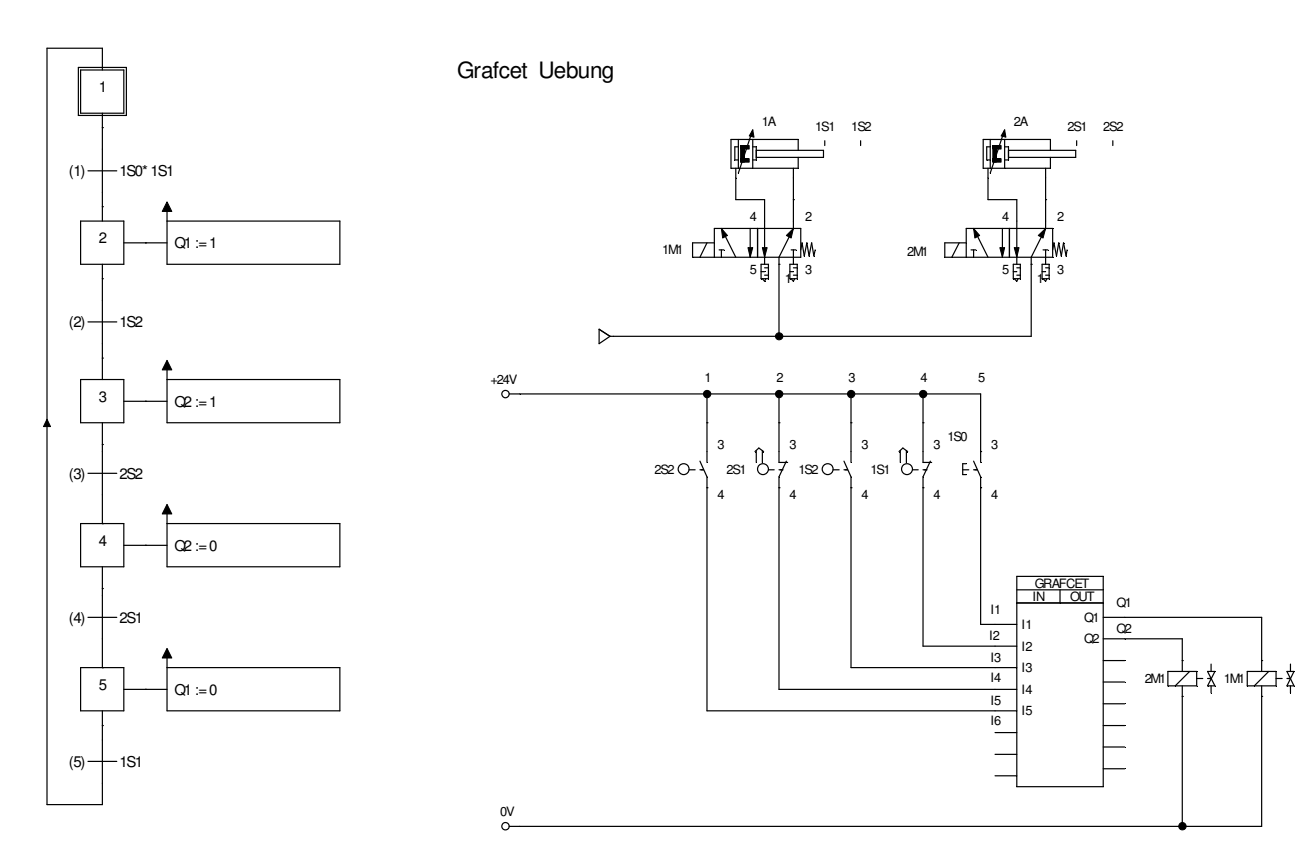

## **4. Digitaltechnik**

Wir benutzen die gleiche Aufgabenstellung wie bei der Pneumatik. Anstelle von 5/2 Wegeventile benutzen wir das RS Modul.

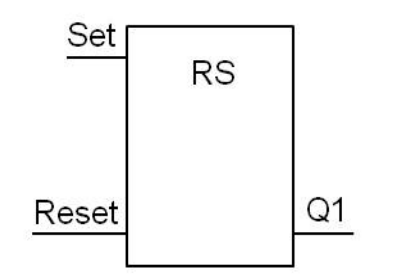

**Reset dominantes RS Flip-Flop** 

Auch in der Digitaltechnik können wir die gleiche Schaltalgebra benutzen wie bei der Pneumatik.

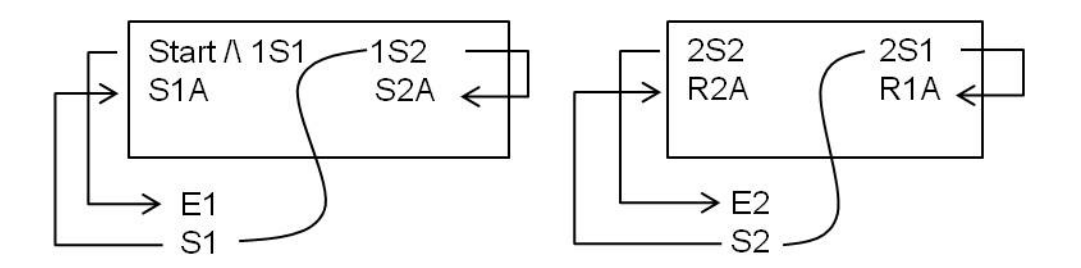

 $E1 =$ Start und 1S1  $S1A = S1$  $S2A = S1$  und 1S2  $E2 = 2S2$  $R2A = S2$  $R1A = S2$  und  $2S1$ 

Im FluidSim Programm laden wir das Digitalmodul

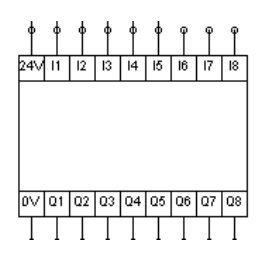

Wir erstellen den Geräteschaltplan und schliessen die Endschalter gemäss untenstehender Grafik an das Digitalmodul an.

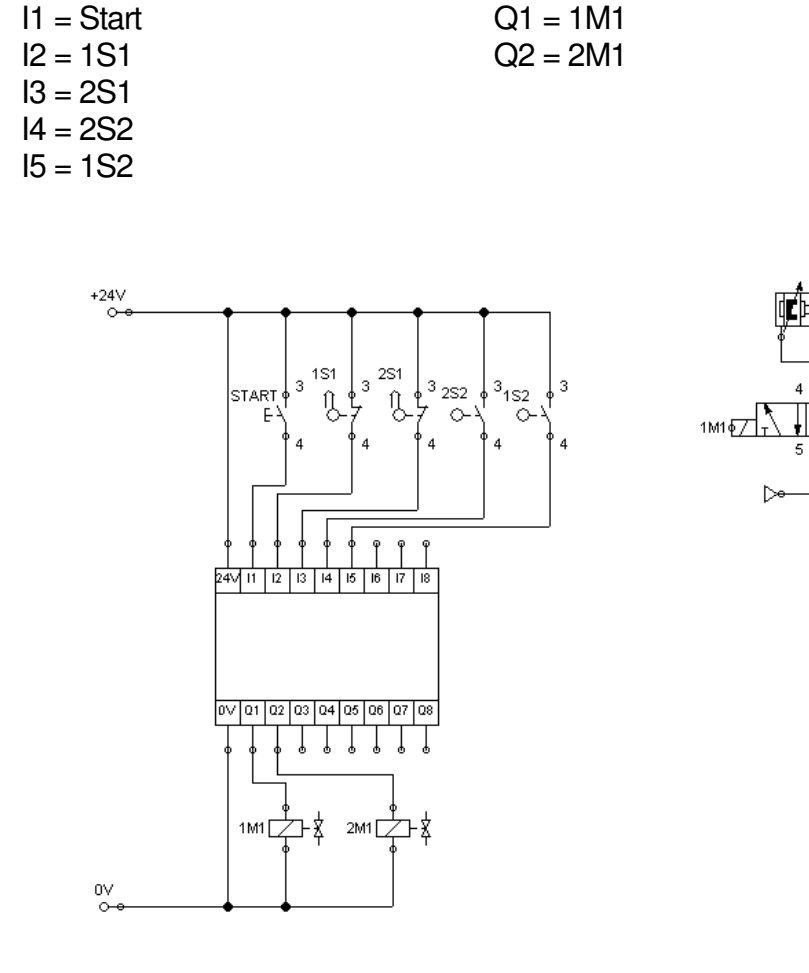

**Eingänge Ausgänge** 

Damit wir in der Digitaltechnik unseren bekannten Quickstepper einsetzen können, erstellen wir selber einen. Unser Beispiel 1 ist für 3 Ein- und 3 Ausgänge geschaffen. In unserer Uebung benötigen wir nur deren 2. Also lassen wir einfach ein RS Modul weg siehe Beispiel 2.

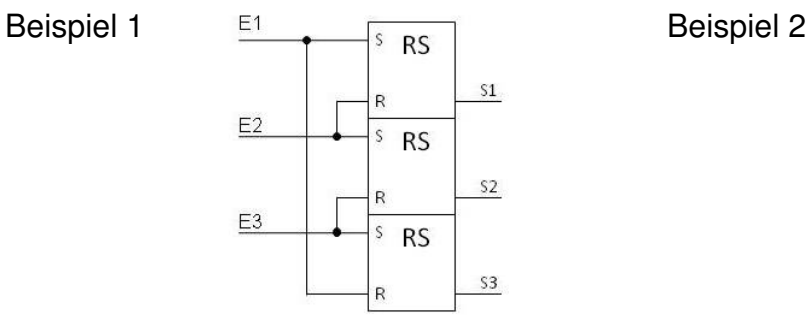

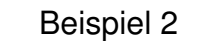

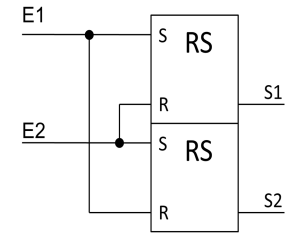

 $2M1\sqrt{97}$ 

Wenn alle Ein- und Ausgänge definiert sind machen wir einen Doppel-Klick auf das Digital-Modul und erreichen folgendes Bild.

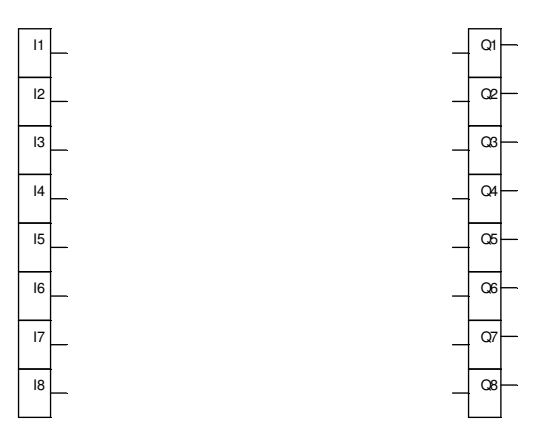

Gemäss Schaltalgebra bauen wir die Schaltung auf.

```
E1 =Start und 1S1
S1A = S1S2A = S1 und 1S2 
E2 = 2S2R2A = S2R1A = S2 und 2S1
```
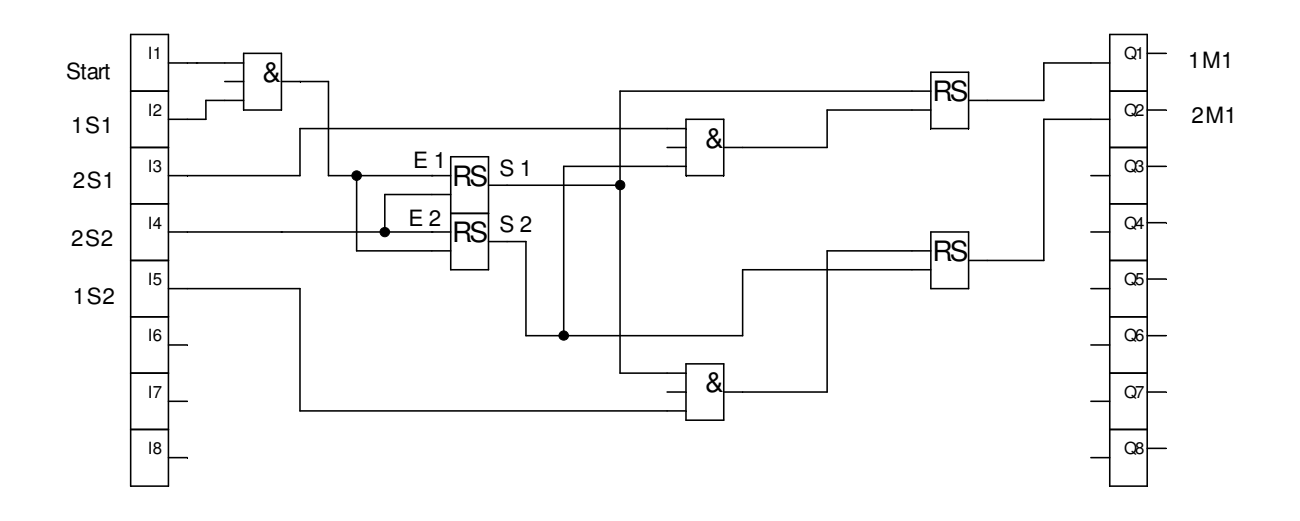

Eine weitere Möglichkeit habe ich im folgenden Beispiel aufgeführt. Die Eingangssignale direkt auf die Ebene des Geräteschaltplanes gezeichnet, dies ergibt eine bessere Schaltübersicht.

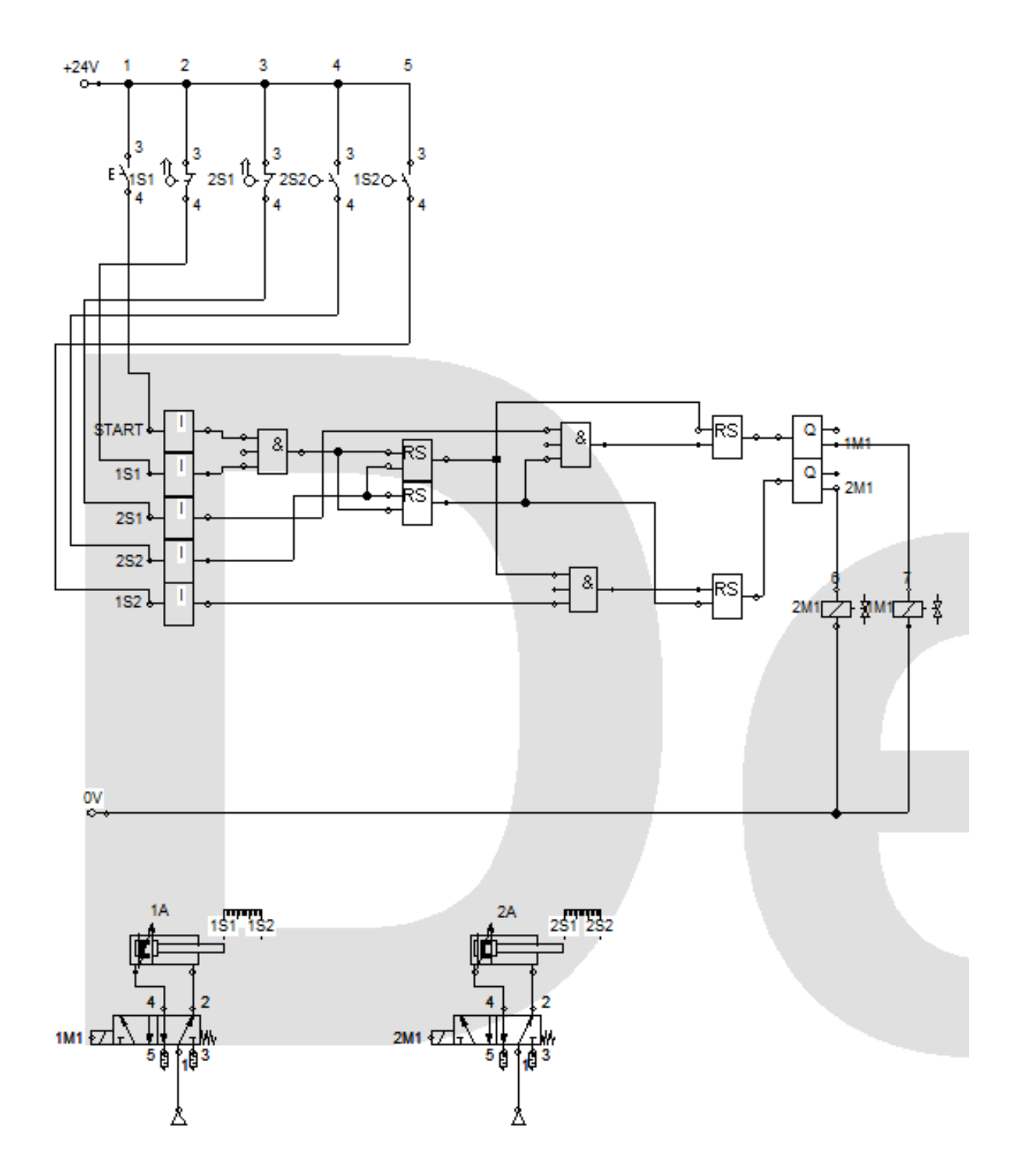